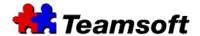

- TeamAgenda Server
  - ° E-mail gateway function has been improved. Apple Mail, iPhone Mail and Android GMail are now supported for e-mail invitations to participate in commitments.
- WebAgenda for Smartphones is introduced (available only for users with valid support license):
  - Day and Month views
  - o Participant dialog
  - o Add, Modify and Delete functions are supported

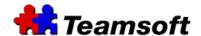

- TeamAgenda Server
  - E-mail gateway function has been improved. It is now possible to send contacts, using major mailing/calendaring applications (Outlook, Google, Mozilla), native e-mail invitations to participate in commitments.
  - ° Backup function is now supported in 64-bit Windows (requires starting of TA-Server as an administrator).
- TeamAgenda
  - ° Automatic Outlook Synchronization has been introduced.

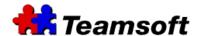

- WebAgenda:
  - ° Changes were made in WebAgenda to improve the performance of TA-Sync (see last item).and iTeamAgenda products.
- TeamAgenda Server
  - E-mail gateway function has been improved to allow SMTP Authenticated connections. This feature allows notifications to be sent to contacts via email from both Windows and Mac servers.
- TeamAgenda
  - Outlook Synchronization has been completely redesigned. Many bugs, particularly presence of duplicates, have been corrected. Two way iCal Synchronization can be done via TA-Sync (see last item).
  - <sup>o</sup> All use of Perl has been removed from TeamAgenda. This substantially reduces the size of the installation package and installation time.
- Other Utilities
  - Two-way iCal Synchronization is now available via the TA-Sync utility. Customers with a valid support contract can download the utility via <a href="http://www.teamsoft.com/customer\_support\_patches.php">http://www.teamsoft.com/customer\_support\_patches.php</a>.

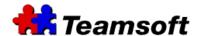

#### Improvements/Bugs fixed

- WebAgenda:
  - Orag and Drop functionality is introduced for Day, Week, Month and Synchronized views.
  - Auto Refresh functionality is introduced for Day, Week, Month, Synchronized and Free/Busy views.
  - ° Completed commitments are marked with "check" mark on schedule views.
  - ° Cancelled commitments are marked by strikethrough on schedule views.

#### TeamAgenda Server

- Added "Client versions" feature, which lists the version of TeamAgenda that each user last logged on with. (available only for users with valid support license)
- ° Access to Teamsoft Technical Support directly from the main menu.
- <sup>o</sup> Threading problem for web connections (TA-Server freezes/crashes due to a high number of web requests) is corrected.

#### TeamAgenda

- Access to Teamsoft Technical Support directly from the main menu.
- Registering standalone users is no longer done through the "About..." window but directly from the Help menu.
- ° Performance of loading of the address book has been improved.
- ° Corrected the freezing of TeamAgenda that occurred when "Disconnect" dialog appeared after the connection with the server was broken (communication problems, waking from sleep, etc.) (Mac version only).
- ° Corrected the name of the current user displayed in the "Change web password" dialog of the Team Administration facility (Mac version only).

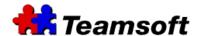

- New WebAgenda (available only for users with valid support license):
  - ° Day, Week and Month views;
  - ° Address Book;
  - ° Synchronized View;
  - Free/Busy View;
  - Participant dialog;
  - All the pages have been optimized for performance;
  - o Untimed commitments are placed in the first row of the calendar grid
  - ° Timed commitments, are placed in the calendar time-grid;
  - ° Overlapping appointments are arranged depending on start time;
  - ° To create a commitment, click on the corresponding cell in the calendar grid.
  - ° A popup box is shown for the commitment when the cursor is moved over the item.
  - o If the data in the cell of the calendar view is too small to show all the commitments, a "+N" is shown indicating all the "N" items waiting to be shown.
  - <sup>o</sup> The Address book has been improved, and the user can select what to display, and a search string.
  - ° The user can now have an easy way to display their agendas, delete contacts, create a copy of the contact for their personal directory, etc.
  - ° The user can access synchronized and free/busy views directly from the address book.
  - ° The user can also synchronize views, that is, display more than one personal agenda, and create meetings in all the agendas simultaneously.
- TeamAgenda Server
  - ° Added "Backup" feature. (available only for users with valid support license)
  - ° Corrected the displaying of messages in the Event Log.

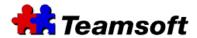

# Improvements/Bugs fixed

Japanese translation is updated for TeamAgenda, TeamAgenda Server and WebAgenda.

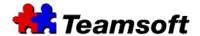

- WebAgenda
  - ° Corrected "Error messages" displayed during the installation in Windows XP.
  - ° Updated the "Login Failed" page to provide more user friendly instructions.
  - ° Corrected bug where the current user is removed from the assigned participants, when creating the new commitment and while clicking "OK" to add an empty list of participants.
  - ° Made some minor cosmetic fixes in WebAgenda.

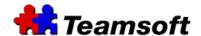

- WebAgenda
  - o We added the 'Help' facility in French to the web pages of WebAgenda
- TeamAgenda Client
  - For MAC operating system 10.5 it will no longer cut the communication between TeamAgenda Client and Server after a period of inactivity.
  - o Bug fix exporting Commitments via the "Filter" function to a text file.

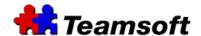

- WebAgenda
  - o We added a 'Help' facility to the web pages of WebAgenda
- TeamAgenda Client (Mac/Win): Notification Window
  - Users were sometimes unable to accept or decline notifications generated for other users for which they had an 'Act on Behalf' access level.
- TeamAgenda Client (Mac)
  - o TeamAgenda was closing, without warning, when it tried to communicate with a disconnected or unavailable TAServer.
- TA-Server (Mac)
  - o TA-Server was closing, without warning, when it tried to communicate with a TeamAgenda Client where the connection had been broken.
- TA-Server (Mac)
  - o TAServer sometimes stopped responding, when a Network or CPU overload occurred.

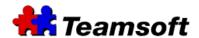

C

# TeamAgenda 5.0.9

- We added a "Help" menu to TeamAgenda Pro 5.0 French version. The English version has been updated. German and Swedish Help versions are currently being translated.
- The number of notifications displayed is limited to 20 for WebAgenda and to 200 for TeamAgenda.
- Added WebAegnda configuration file to the Apache folder "/private/etc/apache2/sites/".
- TeamAgenda randomly crashed after modification of a commitment with more than 1 participant.
- Guest user was unable to see agenda of Web user.
- Invalid personal code was generated for TeamAgenda standalone (Monoposte) version under Mac.
- TA-Server randomly crashed when multiple users were connected, TA-Server computer was busy or user was trying to login.

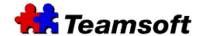

- The "Connect to Team" window was modified to remove 'login name' and 'password' fields as well as the 'Remember password' checkbox.. These fields were no longer being used and were being confused with the Web user id and Web password, which can be obtained via the "WebAgenda-Change Password" selection of the 'File' menu.
- A button was added in the UserDefinition window of the "Team Administration/Directory Maintenance" menu to allow the administrator to change and/or reset a WebAgenda user password.
- We have improved the monitoring window in TA-Server to indicate the licenses used/total (e.g. 9/10 Pro, 3/5 Rsrc, 7/8 Web)
- We added a new directory "ITA/en" and html files when installing WebAgenda for the iTeamAgenda products.
- The 'Calendar' folder is no longer 'hardcoded' in the web pages of WebAgenda. It can now be placed in another folder location during installation.
- It is now possible for a TeamAgenda Pro user to change his/her password via WebAgenda.
- We added a "Help" menu to TeamAgenda Pro 5.0 English version. The English help can be viewed also for French version of TeamAgenda. French, German and Swedish Help versions are currently being translated.
- Force displaying of the 5 languages in the language selection menu of TeamAgenda, TA-Server and WebAgenda installation under Windows.
- TeamAgenda abended when modifying a meeting while in multi-agenda synchro mode.
- Web Agenda did not allow user to return to the previous selection when changing languages in the language selection box.
- Conversion of STS database to TA-Server 5.0 database:
  - 1) WebAgenda users were being converted to TeamAgenda Pro users.
  - 2) "Default access rights for all Team members" was not being copied over to TA-Server database.
  - 3) Due to the encryption logic used, passwords (administrator, membership and web) cannot be converted. Leaving the WebAgenda passwords blank made it impossible for Web only users to gain access to WebAgenda. Because of this, Web only passwords are now defaulted to 'web' during the conversion process.

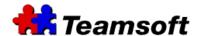

## **For More Information**

Contact <a href="mailto:support@teamsoft.com">support@teamsoft.com</a>
Teamsoft Inc.
P.O. Box 123, Succ Jean-Talon
Montréal, Québec, Canada
H1S 2Z1
Or visit us at
<a href="mailto:http://www.teamsoft.com">http://www.teamsoft.com</a>